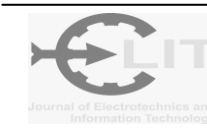

# Rancang Bangun Modul Praktikum Pemrograman Labview

**Satriyo<sup>1</sup> , Mohd. Ilyas Hadikusuma<sup>2</sup> , Sy. Agus Salim<sup>3</sup>**

1,2,3Jurusan Elektro, Politeknik Negeri Pontianak, Pontianak e-mail: <u>[satriyo.rbg@gmail.com](mailto:satriyo.rbg@gmail.com)</u><sup>1</sup>, <u>[ilyas.hadikusuma@gmail.com](mailto:ilyas.hadikusuma@gmail.com)<sup>2</sup>, agus.salim@gmail.com</u><sup>3</sup>

# *Abstrak*

*Kegiatan pembelajaran di laboratorium bagi siswa harus didukung oleh peralatan dan bahan yang memadai agar dapat berjalan dengan baik. Peralatan yang digunakan dalam praktik laboratorium Pemrograman Labview membutuhkan perangkat keras National Instruments yang relatif mahal. Oleh karena itu, dalam penelitian ini dikembangkan modul laboratorium untuk pemrograman LabView. Modul ini menggunakan mikrokontroler Arduino Mega sebagai komponen utama dan melibatkan beberapa perangkat input / output seperti Ligth Emitting Diodes (LEDs), saklar, motor servo, motor DC, layar LED dot matrix, 7-segmen, dan beberapa sensor, yaitu , ultrasonik, sensor suhu dan kelembaban.*

*Kata kunci : Arduino Mega, Modul laboratorium, LabView.*

# *Abstract*

*The learning activities in laboratory for students should be supported by the adequate equipment and materials in order to run properly. The equipment used in Labview's Programming laboratory practices requires National Instruments hardware which are relatively expensive. In this research, therefore, a laboratory module for Labview's programming was developed. The module uses the Arduino Mega microcontroller as a main component and involves several input / output devices such as Ligth Emitting Diodes (LEDs), switches, servo motors, DC motors, dot matrix LED displays, 7-segment, and certain sensors, those are, ultrasonic, temperature and humidity sensors.*

*Keywords :, Arduino Mega, Modul laboratorium, LabView.*

# **1. PENDAHULUAN**

Labview merupakan bahasa pemrograman yang telah digunakan pada sebagian industri, sehingga menjadi salah satu bahasa pemrograman yang perlu dikuasai oleh mahasiswa terutama Jurusan Teknik Elektro. Kegiatan pembelajaran praktikum Pemrograman LabView membutuhkan perangkat keras dari National Instruments yang harganya masih relatif mahal. Perkembangan teknologi saat ini memungkinkan adanya integrasi antara modul LabView dengan perangkat mikrokontroller, seperti Arduino Mega. Perangkat mikrokontroller tersebut relatif mudah dan murah untuk bisa dimiliki. Oleh karenanya, pada penelitian dikembangkan modul pembelajaran praktikum Pemrograman LabView menggunakan mikrokontroler Arduino Mega yang lebih murah.

## **2. DASAR TEORI**

#### *2.1.Arduino Mega*

Arduino Mega2560 adalah papan mikrokontroler berbasiskan ATmega2560 [\(datasheet](http://www.atmel.com/Images/Atmel-2549-8-bit-AVR-Microcontroller-ATmega640-1280-1281-2560-2561_datasheet.pdf)  [ATmega2560\).](http://www.atmel.com/Images/Atmel-2549-8-bit-AVR-Microcontroller-ATmega640-1280-1281-2560-2561_datasheet.pdf) Arduino Mega2560 memiliki 54 pin digital input/output, dimana 15 pin dapat digunakan sebagai output PWM, 16 pin sebagai input analog, dan 4 pin sebagai UART (port serial hardware), 16 MHz kristal osilator, koneksi USB, jack power, header ICSP, dan tombol reset [9].

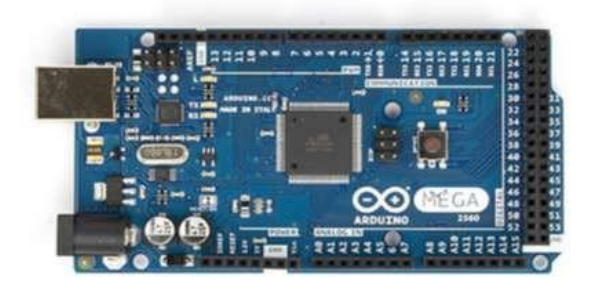

Gambar 1 Arduino Mega2560 R3 Bagian Depan

#### *2.1.Lab View*

Software Labview. Laboratory virtual instrument engineering workbench merupakan bahasa pemrograman berbasis grafis atau blok, sedangkan pemrograman lainnya menggunakan text. Program Labview dikenal dengan sebutan VI atau virtual instruments karena penampilan dan operasinya dapat meniru sebuah instrumen sebenarnya dalam bentuk simbol-simbol. Software Labview terdiri dari tiga komponen utama yaitu front panel, block diagram, function palette, dan control palette.

Front panel merupakan interface antara pengguna (user) dengan program. Didalam front panel terdapat Kontrol (Input) dan Indikator (Output). Kontrol pada front panel panel dapat berupa knop, tombol, dial dan lainnya. Sedangkan untuk indikator (Output) dapat berupa LED, grafik dan tampilan lainnya [11].

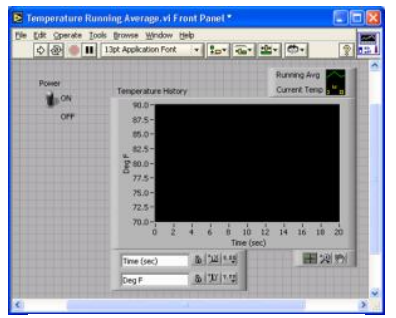

Gambar 2 Front Panel Labview

Kontrol menirukan input instrument dan menyuplai data ke diagram blok pada VI yang bersangkutan. Indikator menirukan instrumen keluaran dan menampilkan data yang diperoleh atau dihasilkan oleh diagram blok.

#### *2.2.DHT 11*

Salah satu jenis famili sensor yang juga dapat melakukan pengukuran suhu dan kelembaban pada satu waktu adalah DHT. Sensor ini terdiri dari beberapa varian dengan varian yang sering digunakan adalah DHT11 dan DHT22. Sensor jenis ini cukup banyak dipilih karena data keluaran yang dihasilkan sudah dalam bentuk digital sehingga tidak memerlukan lagi proses konversi dari sinyal analog . Selain perbedaan dalam hal resolusi (DHT22 mampu menampilan nilai hingga satu angka dibelakang koma, sementara DHT11 tidak), faktor harga, rentang nilai pengukuran, dimensi fisik, kecepatan pencuplikan (sampling rate) dan berbagai spesifikasi teknis lainnya, salah satu hal yang memengaruhi pemilihan di antara keduanya adalah akurasi pengukuran. Pada lembar data (datasheet) kedua sensor tersebut terdapat informasi mengenai akurasi pengukuran suhu dan kelembaban. Kendati pun demikian informasi tersebut hanya menggambarkan kondisi pengujian sensor setelah melalui proses pabrikasi dan belum menggambarkan kondisi riil sensor tersebut saat digunakan dalam proses pengukuran yang sesungguhnya, baik di dalam maupun di luar ruangan [5].

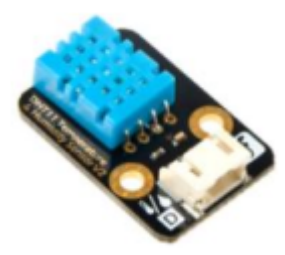

Gambar 3. DHT11

#### *2.3.LED Dot Matrix*

Display LED Dot Matrix pada umumnya terbentuk oleh beberapa LED (berbentuk "Dot") yang disusun membentuk matriks 5 kolom dan 7 baris (5x7) dan 8 kolom dan 8 bari (8x8) atau dengan ukuran yang lain. Kolom berfungsi sebagai katoda (Common Chatode) dan baris sebagai anoda (Common anode) atau sebaliknya. Gambar 2 memperlihatkan Display Dot Matrix dengan kolom sebagai katoda dan baris sebagai anoda. Display Dot Matrix 8 kolom dan 8 baris (8x8) bisa menampilkan angka dan huruf atau bahkan gambar [6].

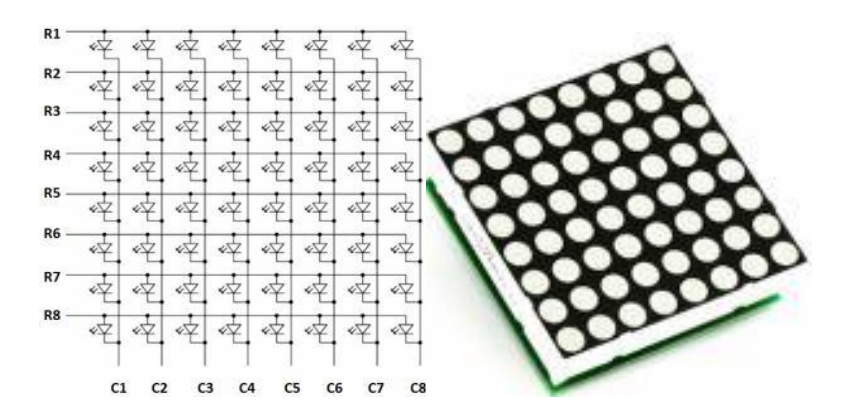

*Gambar 4 LED Dot Matrix* 

#### *2.4. Seven Segment*

Seven segment adalah display digital yang terdiri dari 7 buah LED yang disusun membentuk angka 8. Untuk menghidupkan semua LED secara terpisah dengan memberikan logika yang sesuai sehingga angka yang diinginkan akan tebentuk.

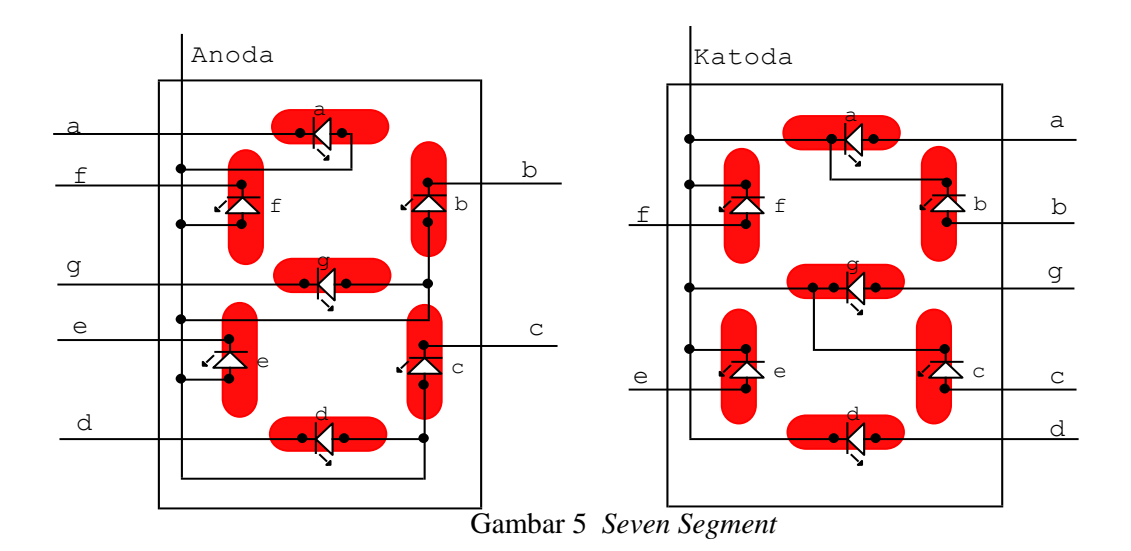

*Seven segment* terdapat dua jenis yaitu *common* katoda dan *common* anoda. Untuk meghidupkan ruas pada seven segment *common* katoda kita harus memberikan logika 1 pada kaki yang bersangkutan dan logika 0 pada kaki *common*. Sedangkan untuk seven segment *common* anoda memerlukan logika 0 pada kaki ruas dan logika 1 pada kaki *common* [10].

## **3. METODE**

Pada penelitian ini dibangun modul praktik pemrograman Labview sesuai dengan tahapan dalam metode rancang bangun seperti pada gambar 6. Tahap pertama dalam penelitian ini adalah membuat design alat. Pada tahap ini dilakukan pembuatan design berupa diagram blok, gambar rangkaian dan program lab view (vi dan front panel ). Setelah tahapan tersebut selesai dilakukan, maka dilanjutkan dengan tahap pembuatan alat. Gambar rangkaian yang telah dibuat kemudian direalisasikan dalam gambar jalur layout PCB dan dilanjutkan pembuatan PCB serta pemasangan komponen. Tahap ketiga adalah pengujian alat, pada tahap ini dilakukan pengujian program Labview dan alat yang telah dibuat. Jika hasil pengujian program dan alat tidak sesuai dengan rancangan awal atau terjadi kesalahan (error) maka dilakukan analisa terhadap kesalahan yang terjadi kemudian dilakukan perbaikan sehingga tidak terjadi error dan didapatkan hasil yang diinginkan. Setelah itu dilanjutkan dengan pengambilan data dari hasil pengujian. Setelah didapatkan data hasil pengujian maka dilanjutkan dengan analisa kinerja alat berdasarkan data percobaan.

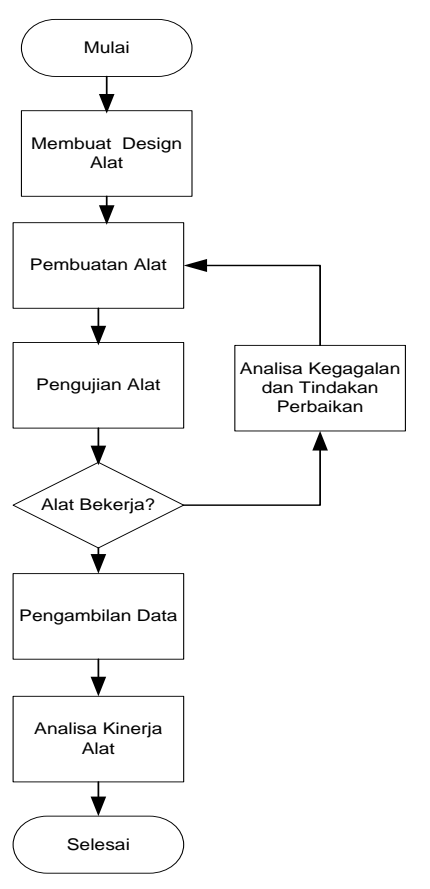

Gambar 6. Metode Penelitian

# **4. HASIL DAN PEMBAHASAN**

Modul Praktik pemrograman Labview ini memiliki beberapa perangkat input dan output yaitu: pushbutton, sensor suhu, sensor kelembaban, sensor ultrasonic, Motor DC, Motor servo, LED, Dot Matrix Display, dan sevent segment. Diagram blok dari modul praktik ini ditujukan pada gambar 7.

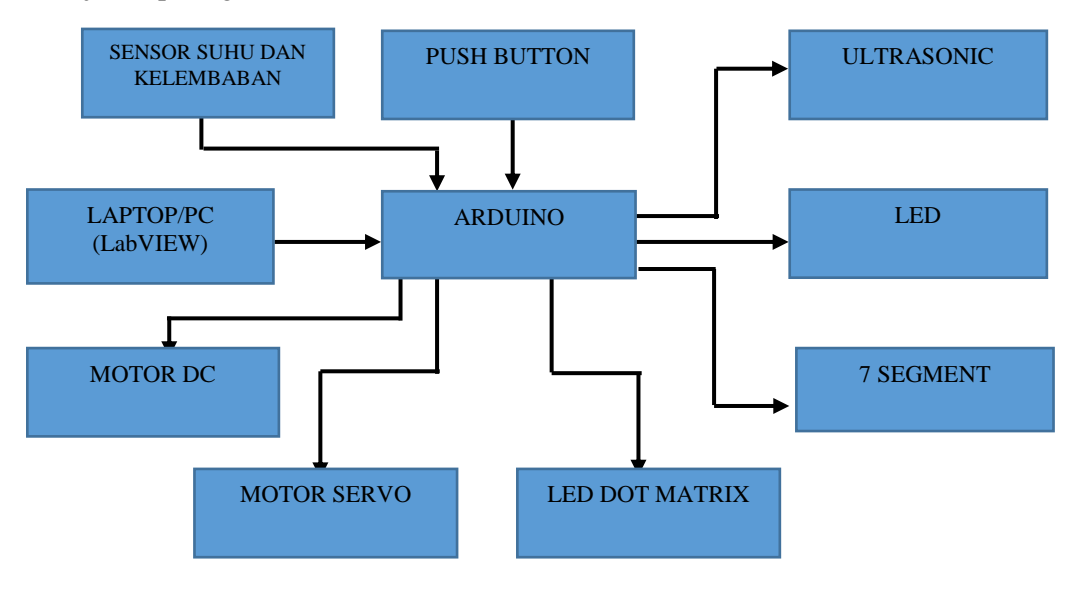

Gambar 7. Diagram Blok

Program Labview yang telah dibuat di PC/Laptop akan dapat digunakan untuk mengendalikan output dan membaca input melalui Arduino Mega.Program tersebut akan disimpan dalam satu file yang disebut dengan virtual instrument (vi). Setiap perangkat input maupun output dibuat program satu vi. Vi untuk mengotrol 8 LED ditunjukan pada gambar 8.

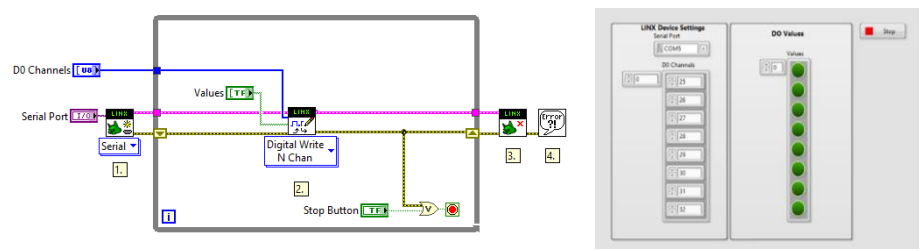

Gambar 8. Vi Pengontolan LED

Apabila tombol hijau ditekan maka nilai logikanya berubah menjadi "1" maka port pada arduino akan berubah menjadi berlogika "1" sehingga lampu LED pada port tersebut akan menyala. Jika tombol tersebut ditekan kembali maka nilai logikanya akan berubah menjadi "0" dan LED akan mati.

Gambar 9 menunjukan program untuk membaca input empat buah push button. Apabila push button pada modul ditekan maka data tersebut akan dibaca oleh arduino dan kemudian dikirimkan ke komputer sehingga keadaan logika pada indikator di front panel akan berubah menjadi "0". Setelah push button dilepaskan maka data pada port arduino akan berubah menjadi berlogika "1" begitu pula dengan keaadaan logika pada indikator di front panel.

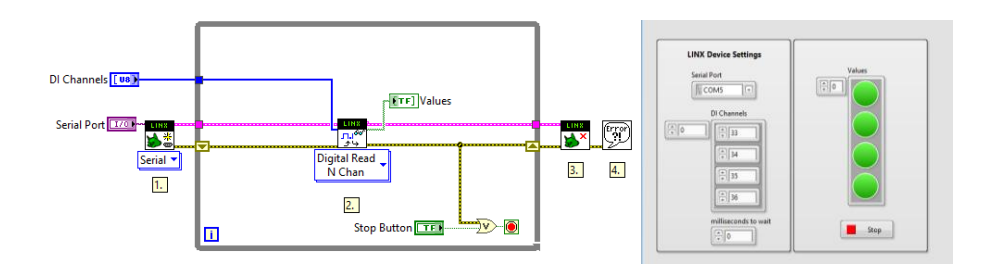

Gambar 9. Membaca Input push button

Program LabView untuk menampilkan karakter pada sevent segment seperti terlihat pada gambar 10. Karakter yang akan ditampilkan dimasukan pada input karakter yang ada pada front panel kemudian untuk memilih seven segment dapat dilakukan dengan menggeser toggle switch pada front panel maka karakter akan tampil pada sevent segment tersebut.

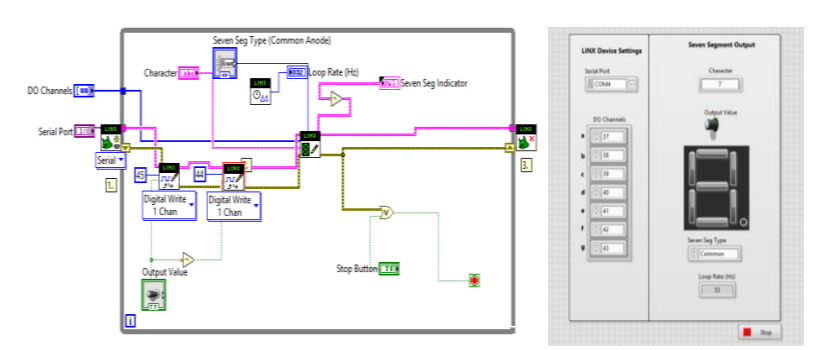

Gambar 10. Menampilkan karakter pada seven segment

Pengontrolan motor servo dapat dilakukan menggunakan vi serti terlihat pada gambar 11. Sudut pergerakan motor servo dapat diubang dengan mengubah dial yang ada pada front panel. Sudut pergerakan motor servo ditentukan dengan lebar pulsa yang diberikan.

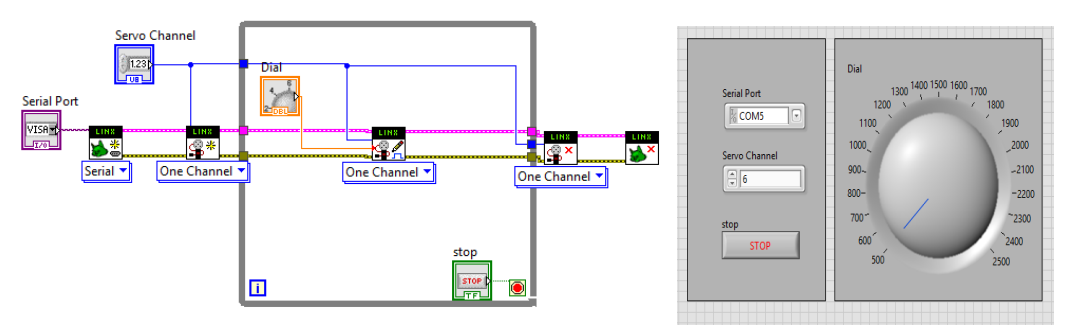

Gambar 11. Program Motor Servo

| Tabel 1. Pengujian Motor Servo |                          |
|--------------------------------|--------------------------|
| Dial Front Panel               | <b>Sudut Motor Servo</b> |
| 500                            | 0 Derajat                |
| 1000                           | 45 Derajat               |
| 1500                           | 90 Derajat               |
| 2000                           | 135 Derajat              |
| 2500                           | 180 Derajat              |

Gambar 12. menunjukan program vi untuk pembacaan sensor ultrasonik. Pengujian program dilakukan dengan menempatkan objek didepan sensor ultrasonik kemudian membaca hasil pembacaan jarak objek tersebut.

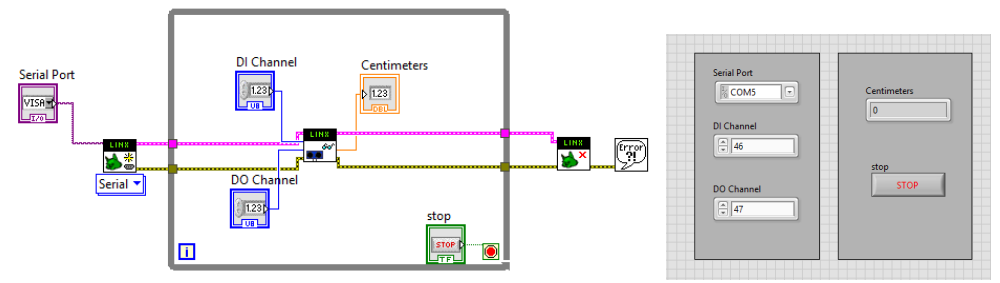

Gambar 12. Pembacaan Ultrasonik

Tabel 2 Pengujian Sensor Ultrasonik

| Jarak Menggunakan Alat | Jarak Ditampilan Front |
|------------------------|------------------------|
| <b>Ukur Mistar</b>     | Panel Labview          |
| 1 cm                   | $1,51$ cm              |
| $2 \text{ cm}$         | 2,38 cm                |
| $3 \text{ cm}$         | 3,11 cm                |
| 4 cm                   | 4,32 cm                |
| $5 \text{ cm}$         | 5,13 cm                |
| 6 cm                   | $6.02$ cm              |
|                        |                        |

Untuk menampikan karakter pada LED dot matrix dapat menggunakan vi seperti pada gambar 13.

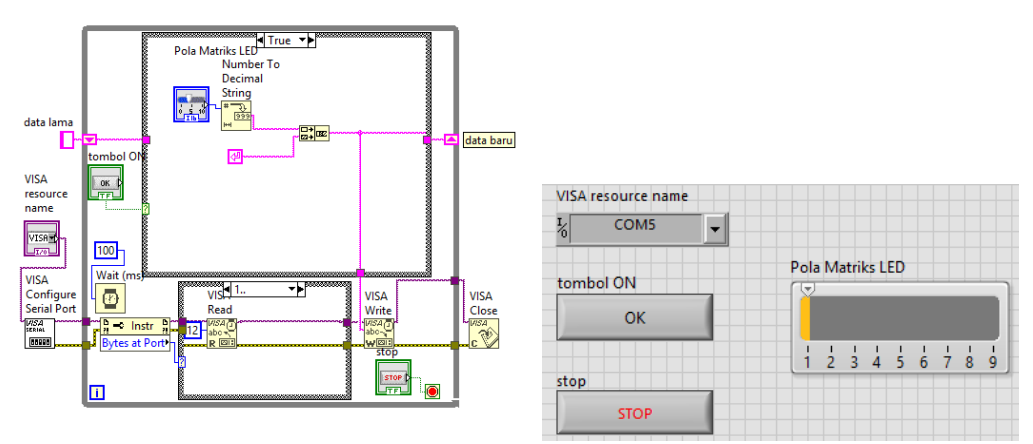

Gambar 13. Program vi untuk menampilkan karakter pada LED Dot matrix

Pola karakter yang ditampilkan pada LED dot mattrix harus terlebih dahulu ditentukan melalui code program dalam bahasa c yang diupload ke dalam arduino mega. Gambar 14 menunjukan program vi untuk mengambil data suhu dan kelembaban dari hasil pengukuran suhu dan kelembaban menggunakan arduino dengan sensor DHT11. Hasil pengukuran tersebut kemudian di tampilkan ke dalam grafik dalam domain waktu.

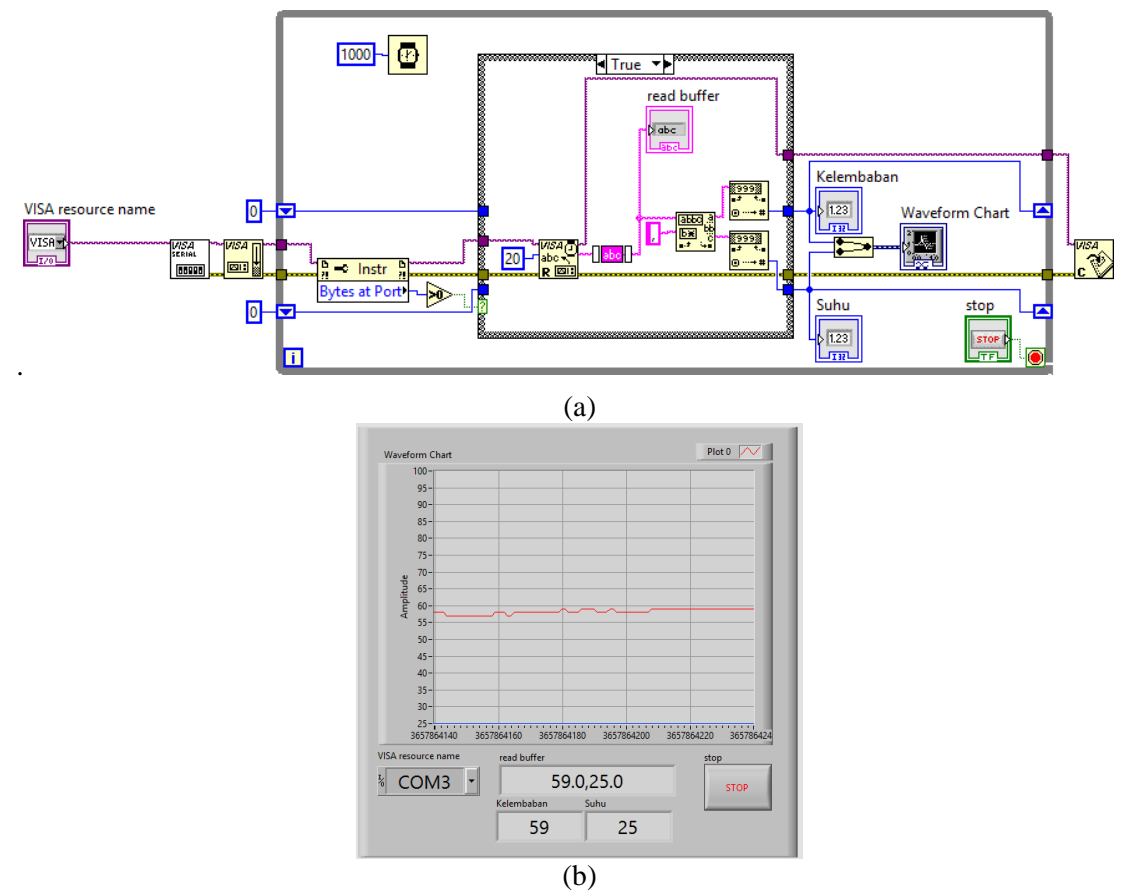

Gambar 14. (a) Program Vi (b)hasil pengukuran suhu dan kelembapan

Hasil pengukuran suhu kemudian dibandingkan dengan hasil pengukuran menggunakan termometer digital Sanwa. Hasil pembacaan keduanya didapatkan nilai yang sama untuk 6 kali pengukuran seperti yang ditunjukan oleh tabel 3.

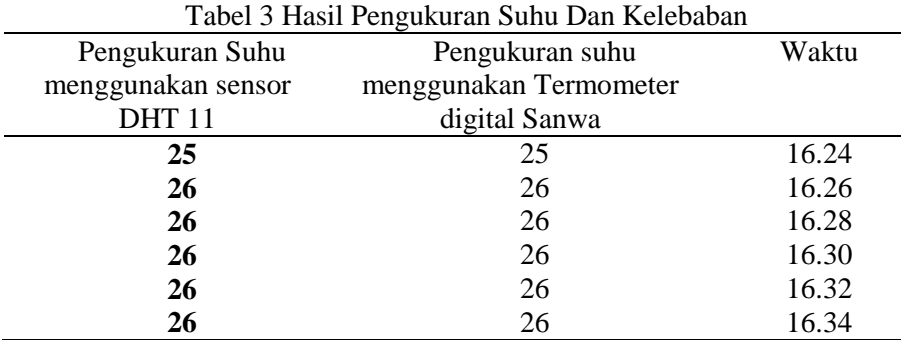

# **5. KESIMPULAN**

Berdasarhan hasil penelitian yang telah dilakukan dapat disimpulkan bahwa:

- 1. Terdapat selisih hasil pengukuran jarak objek menggunakan sensor ultrasonik dengan hasil pengukuran okbjek menggunakan mistar
- 2. Hasil pengukuran suhu menggunakan sensor DHT11 sama dengan hasil pengukuran suhu menggunakan termometer digital Sanwa
- 3. Komunikasi data serial pada labview denga perangkat digital lain dapat dilakukan dengan menggunakan komponen Visa atau Linx.

## **UCAPAN TERIMA KASIH**

Diucapkan terimakasih kepada Jurusan Teknik Elektro Politeknik Negeri Pontianak dan Unit Penelitian dan Pengabdian Pada Masyarakat Politeknik Negeri Pontianak yang telah memberikan dana, serta semua pihak yang telah berkontribusi sehingga penelitian ini dapat terlaksana dengan baik.

# **DAFTAR PUSTAKA**

- [1] Arif Ainur Rafiq,." Smart Garden Menggunakan Arduino Uno Dan Labview", Proceeding Seminar Nasional Vokasi dan teknologi, 2017
- [2] Artanto Dian, "Interface Sensor dan Aktuator menggunakan Proteus, Arduino, dan LabVIEW", Deepublish, Sleman, 2017.
- [3] Artanto Dian, "Interaksi Arduino dan Laview", Elexmedia Komputindo, 2012.
- [4] B. Arasada , B. Suprianto, "Aplikasi Sensor Ultrasonik Untuk Deteksi Posisi Jarak Pada Ruang Menggunakan Arduino Uno Aplikasi Sensor Ultrasonik Untuk Deteksi Posisi Jarak Pada Ruang Menggunakan Arduino Uno," J. Tek. Elektro, vol. 6, no. 2,2017., hal. 137–145
- [5] Hendra Arief S, "Perbandingan Akurasi Pengukuran Suhu dan Kelembaban Antara Sensor DHT11 dan DHT22", Jurnal Infotel Vol. 6 No. 2 , 2014
- [6] Julisa Beny P, "Perancangan Display LED Dot Matrix menggunakan Mikrokontroler ATmega32",Universitas Tanjung Pura, Pontianak, 2013
- [7] Nataliana Decy, "Simulasi Data Acquisition Alat Uji Flight Control Actuator Pesawat Menggunakan Software Labview", Jurnal Elektro Telekomunikasi Terapan.,2016..
- [8] Syahrul,. "Karakteristik dan Pengontrolan Servomotor," Maj. Ilm. UNIKOM Vol.8, No.2, vol. 8, no. 2, 2013, hal 143–150
- [9] Jauhari Arifin, Perancangan Murottal Otomatis Menggunakan Mikrokontroller Arduino Mega 2560, Jurnal Media Infotama Vol. 12 No. 1,2016.
- [10] Karimah, Siti Nur. "Pengembangan Alat Praktikum Seven Segment Dengan Mikrokontroler Pada Mata Kuliah Elektronika Dasar II". Skripsi Jurusan Pendidikan Fisika Fakultas Ilmu Tarbiyah dan Keguruan Universitas Islam Negeri Walisongo Semarang, 2015
- [11] S. Wardoyo, R. Munarto, and V. P. Putra. "Rancang Bangun Data Logger Suhu Menggunakan Labview," Maret, vol. 4, no. 2013, hal. 23–30.